## OPAC とは?

「Online Public Access Catalog」の略で、 コンピュータ上で提供している図書館の蔵書 目録を指します。当館の OPAC では附属図書 館の蔵書のほか、実践教育センター図書室の蔵 書をインターネットから検索できます。

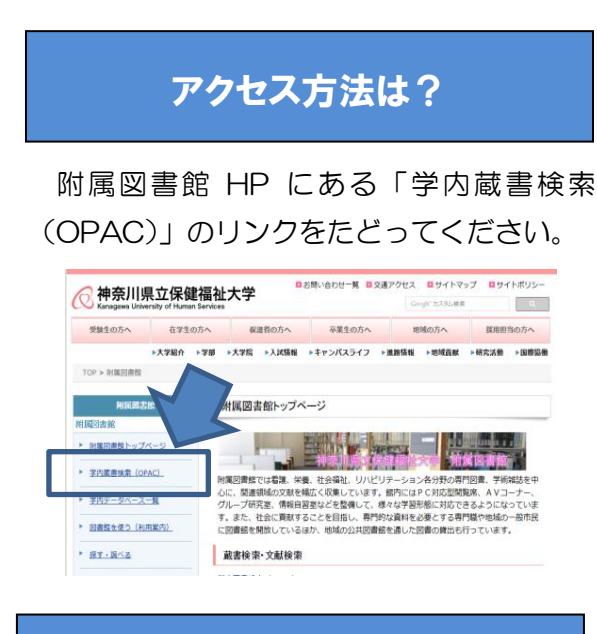

この図書館で所蔵する図書・雑誌について、 タイトル、著者名、出版社等から検索できます。 何ができるの?

(図書や雑誌に収録されている個々の論文

タイトル等では検索きません)

## こんなことも

OPAC メニューの「利用状況の確認」から、 現在借りている資料、返却期限日の確認、貸出 更新(延長)の手続き、予約資料の確認、貸出 履歴の確認をすることができます(一般利用者 の方は、貸出期間の延長はできません)。

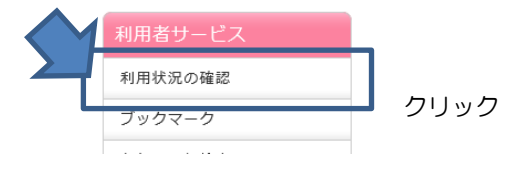

表示された利用者認証画面で、利用者 ID と パスワードを入力します。

貸出延長の手続きをするときは、「利用状況 一覧」画面右側の「貸出一覧へ」をクリック。

貸出 借りている資料 1冊

表示された画面から、延長したい資料の□に チェックを入れ、「貸出更新」をクリックします。

貸出一覧へ

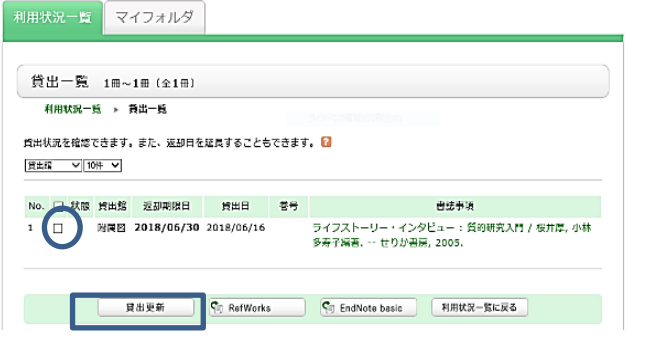

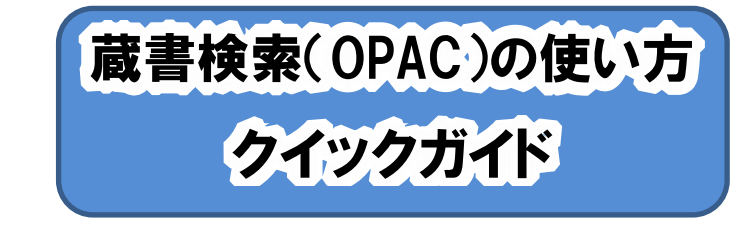

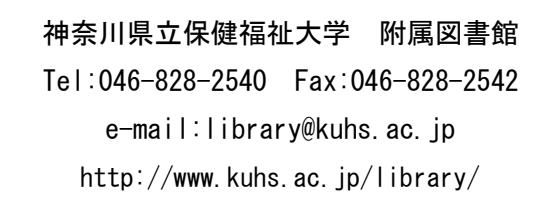

2018.6

## 検索~資料を見つけるまで

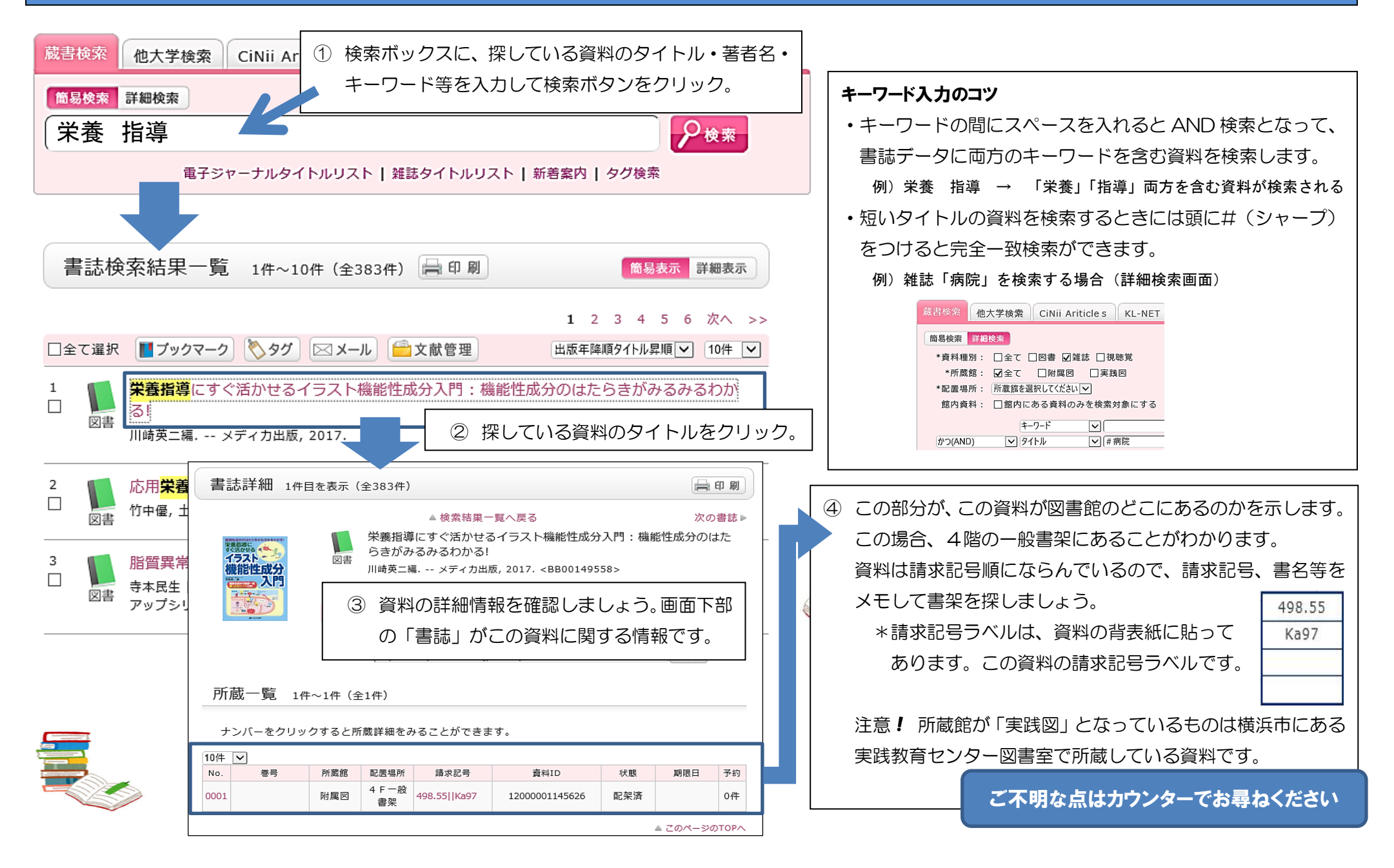